# **UN PROYECTO DOCENTE E INVESTIGADOR ELISTORIOGRÁFICAS: MONASTERIUM Y CAMPUS VIRTUAL MONASTERIUM Y CAMPUS VIRTUAL**

*Susana Cabezas Fontanilla, Juan Carlos Galende Díaz, Nicolás Ávila Seoane* cabezass@ghis.ucm.es; jgalende@ghis.ucm.es; niavila@ghis.ucm.es Departamento de Ciencias y Técnicas Historiográficas y de Arqueología, Facultad de Geografía e Historia Universidad Complutense de Madrid

**Palabras clave:** Docencia, Campus Virtual, Paleografía, Diplomática, Documentación, Archivística, Sigilografía, Cronología.

**Resumen:** La incorporación de la Universidad Complutense al proyecto *Monasterium* ha supuesto un importante avance para la docencia de las asignaturas del área de conocimiento de las Ciencias y Técnicas Historiográficas. Su mayor ventaja radica en el hecho de combinar una plataforma de acceso a documentación digitalizada de toda Europa con una acabada herramienta didáctica accesible desde el Campus Virtual. Este vínculo facilita a profesores y estudiantes la preparación, factura y corrección de buena parte de los ejercicios y prácticas que se suelen proponer en las clases de Paleografía, Diplomática y sus ciencias afines.

# 1 MONASTERIUM.NET

Muy a principios de este aún incipiente siglo XXI, se puso en marcha el proyecto *Monasterium* para digitalizar y ofrecer por Internet los fondos de los archivos conventuales de la provincia de Baja Austria. En el año 2006 y subvencionada por la Unión Europea, esta labor se extendió al resto de Austria y países próximos, y en el año siguiente *Monasterium* se incorporó a *ICARUS* (International Centre for Archival Research), una asociación de apoyo a los archivos en todo lo relacionado con las nuevas tecnologías y de la que actualmente forman parte más de 120 instituciones públicas (archivos, universidades y centros de investigación) de 23 países europeos y Canadá. Para un mejor conocimiento de *Monasterium*, proponemos consultar los artículos de los profesores Krah, Ambrosio y Heinz que figuran en la bibliografía.

Desde la reunión celebrada en Marburg (Alemania) el pasado mes de noviembre de 2011, la Universidad Complutense se ha integrado en *ICARUS* y en *Monasterium*. Al mismo tiempo se incorporó el Ayuntamiento de Escalona (Toledo), cuyo fondo documental ana lizado y catalogado por los autores de este trabajo— se encuentra ya digitalizado y será el primero de España en poder consultarse a través de la web *Monasterium.net*.

La elaboración y puesta en marcha de este primer archivo digital español será supervisada por el equipo de la profesora Antonella Ambrosio de la Università degli Studi di Napoli Federico II. Una vez culminado el empeño y en función de la experiencia adquirida, la Universidad Complutense recibirá el encargo de coordinar la incorporación de nuevos archivos españoles a *Monasterium*.

La profesora Ambrosio dirige asimismo el grupo de trabajo *Didactics* del que formamos parte los profesores Cabezas y Ávila y que pretende aprovechar para la docencia universitaria de la Paleografía y la Diplomática los documentos digitalizados en *Monasterium*. Hemos elegido el Campus Virtual de la Universidad Complutense para utilizar sus recursos en las asignaturas que impartimos.

2 USO ACTUAL DEL CAMPUS VIR-TUAL EN LAS CLASES DE PALEO-GRAFÍA Y DIPLOMÁTICA.

Hasta el momento hemos utilizado el Campus Virtual básicamente para proporcionar facsímiles a los alumnos. Las únicas ventajas con respecto a las tradicionales fotocopias consistían en la mayor facilidad a la hora de distribuirlas, la opción de mejorarlas con retoques y el uso del color. Pero tanto las transcripciones como los análisis diplomáticos o los ejercicios sigilográ ficos o de datación histórica llevados a cabo con ellas se seguían presentando en papel o remitiéndolos al profesor mediante correo electrónico.

En la comunicación que presentamos a la anterior *VI Jornada Campus Virtual UCM* ya expusimos el avance que supuso *Google Docs*, una aplicación gratuita disponible en Internet que permite la edición simultánea de un mismo texto por diferentes personas. La metodología resulta muy sencilla: a partir de las láminas colgadas en Campus Virtual se planteaba un trabajo de transcripción por grupos de cinco estudiantes que accedían a *Google Docs* con sus propias cuentas de correo electrónico desde cualquier ordenador conectado a Internet. El profesor podía identificar en todo momento qué usuario cumplimentaba cada parte del ejercicio y las sucesivas modificaciones o correcciones, dirigir el proceso y, en caso necesario, introducir pistas hasta dar con la solución [Galende, Cabezas y Ávila, 2011, p. 120].

Hemos acudido a nuestras colaboraciones en proyectos de investigación, congresos, seminarios o publicaciones acerca de diferentes archivos, especialmente el municipal y el parroquial de Escalona, el Regional de la Comunidad de Madrid y el del monasterio de Santa María la Real de Tórtoles de Esgueva en la provincia de Burgos, para renovar y ampliar las consabidas colecciones de láminas, de forma que buena parte de las imágenes subidas al Campus Virtual fueran inéditas.

A pesar de los esfuerzos sabíamos que el empleo del Campus Virtual en nuestra labor docente seguía albergando carencias:

– La inmensa mayoría de los documentos procedían de archivos españoles, pues era sumamente difícil acceder a reproducciones de fondos extranjeros.

– No era posible disponer de imágenes de alta calidad por el mucho tiempo requerido en el trasiego no sólo de subirlas a la plataforma sino con su posterior descarga por el alumno.

– Los límites de espacio en los servidores de la Universidad Complutense aconsejaban no almacenar demasiadas láminas.

– La eliminación desde el curso 2010-2011 de la opción "alumno genérico" relegaba a los investigadores o estudiosos no matriculados en la UCM. Consistía en una clave de acceso pública para cada asignatura que permitía consultar a cualquier persona.

- Faltaban herramientas específicas para acometer eficazmente transcripciones, análisis diplomáticos, comentarios sigilográficos...

# **3 POSIBILIDADES OUE OFRECE MO-**NASTERIUM PARA LA DOCENCIA DE LAS CIENCIAS Y TÉCNICAS HISTO-**RIOGRÁFICAS**

*Monasterium* nos permite solventar buena parte de estos problemas al ofrecer entrada libre y gratuita en una misma plataforma a más de un cuarto de millón de facsímiles de alta resolución procedentes de un centenar de archivos de Alemania, Austria, Chequia, Croacia, Eslovaquia, Eslovenia, Hungría, Italia, Rumanía y Suiza (datos de mayo de 2012); en breve se incorporarán fondos de Polonia y Serbia así como los del Archivo Histórico Municipal de Escalona.

Además, según ya hemos señalado, al estar el proyecto tan vinculado a la docencia de las Ciencias y Técnicas Historiográficas es idóneo para las asignaturas de Paleografía y Diplomática. Cualquier profesor, estudiante, investigador o persona interesada puede acceder sin limitaciones a toda la documentación digitalizada, trabajar con ella y, previa revisión por un moderador, aportar a la base de datos común sus resultados de transcripción, regesto, datación, análisis diplomático, índices...

El idioma original de *Monasterium* fue el alemán y, aunque actualmente ya existe un interfaz también en checo, croata, esloveno, eslovaco, español, francés, húngaro, inglés, italiano, polaco y portugués, sólo la versión alemana es completa, mientras que las otras se van introduciendo poco a poco. Dado que aún la española apenas se halla operativa, hemos optado por los términos en inglés para referirnos a las diferentes ventanas, menús, pestañas... (en ocasiones falta incluso la traducción inglesa, por lo que ha sido necesario recurrir al alemán).

Existe también en cada uno de los idiomas una esmerada página de ayuda, pero conviene indicar que la más detallada con diferencia es la italiana y se la debemos al equipo de la profesora Antonella Ambrosio.

Para participar activamente en *Monasterium* más allá de la simple consulta, compartiendo sugerencias o publicando resultados de investigaciones propias, sólo hay que completar un registro de alta como editor de MOM Collaborative Archive (*mom*, abreviatura paleográfica latina de *monasterium*, es el logotipo del proyecto).

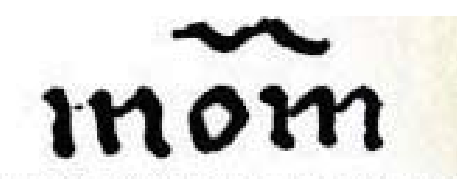

#### Europe's virtual documents online

## Figura 1. Logotipo de<br>
Figura 2. Registro en Monasterium Monasterium

En este punto hay que elegir un moderador en función del tipo de documentación previsto y de su procedencia geográfica. Una vez que empiecen a integrarse archivos españoles en *Monasterium* los profesores de la Universidad Complutense vinculados al proyecto desempeñaremos también ese papel.

El primer paso consiste en buscar los diplomas pertinentes e incorporarlos a una carpeta personal de trabajo (*My archive*). En las imágenes siguientes nos valdremos, como ejemplo ilustrativo, de una misiva conservada en el Archivio di Stato de Cagliari, que el cardenal Giuliano della Rovere escribió el 16 de enero de 1500 al arzobispo Pietro Pilares comunicándole una dispensa matrimonial. Hemos de señalar que, por el momento, el sistema sólo permite mantener los documentos seleccionados a un único investigador.

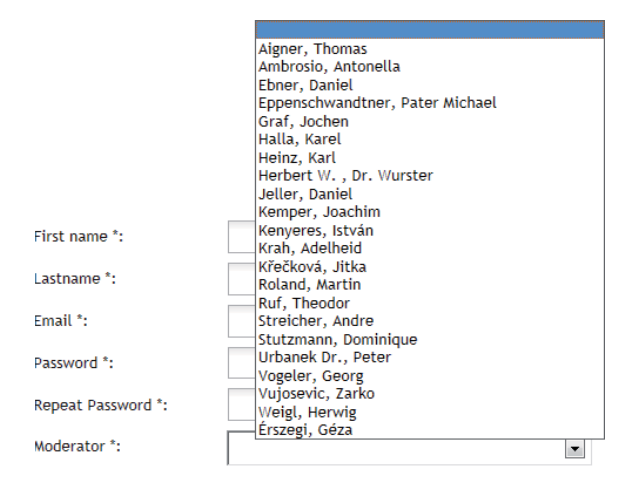

Create Account

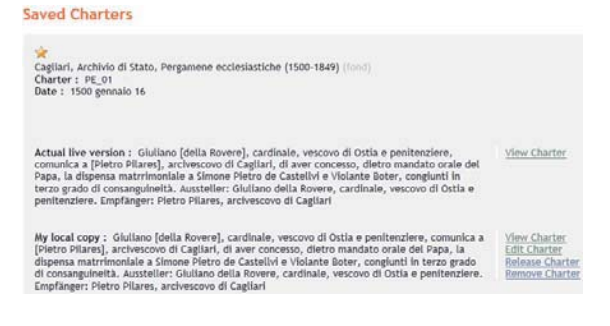

## Figura 3. Carpeta de documentos seleccionados

Pensando en ofrecer cuanto antes el mayor volumen posible de documentación, casi todos los archivos incorporan sólo los datos básicos: facsímil, signatura, data y regesto. El resto de la información relativa a un diploma (transcripción, abreviaturas, características del soporte, estructura documental, sellos, bibliografía, palabras clave para la búsqueda...) lo va añadiendo después la propia institución de origen o cualquier editor acreditado como tal en *Monasterium*. Y es precisamente esta labor la más idónea con fines docentes.

Si se presiona en *edit charter* entramos a la pantalla principal de trabajo. En la parte superior aparecerá siempre la imagen del diploma y abajo el editor que nos permitirá llevar a cabo los distintos ejercicios. Consta de siete pestañas diferentes que iremos explicando en sucesivos apartados: *abstract*, *full text*, *sources*, *description of original*, *copies*, *commentary* y *appendix*.

En cada una de ellas podemos situarnos con el ratón en cualquier lugar del texto o seleccionar un fragmento para indicar algo sobre él. Tras pulsar en una opción de cualquier menú, el programa responde, con arreglo a la elegida, insertando, bien una única marca (caso del espacio en blanco o el salto de línea) o bien dos que acotan una selección (texto interlineado, abreviaturas, un apartado concreto de la estructura documental...). Además, en la zona izquierda se activarán dos ventanas: la superior con el nombre de la opción elegida y la inferior con una serie de atributos asociados a ella que podemos modificar.

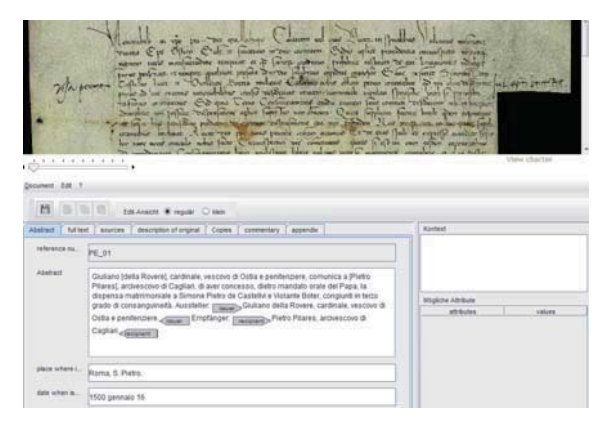

Figura 4. Pantalla principal de edición

# 3.1 ABSTRACT

Es la pestaña resumen y contiene los datos fundamentales:

– *Reference number*. Signatura en *Monasterium*, la cual puede coincidir o no con la utilizada tradicionalmente en el archivo de procedencia, que es a quien compete asignarla. Constituye el único dato inalterable.

– *Abstract*. Regesto. Utilizando el menú *XML\_Sache* podremos señalar en el texto del regesto antropónimos, topónimos, fechas, materias...

– *Place where issued*. Data tópica. Se podrán indicar: *identification* (nombre actual seguido de las referencias necesarias para su localización: municipio, provincia...), *existence* (avisar de si el topónimo o la población persisten como tales o han desaparecido), *reliability* (posibles dudas en la identificación), type (pueblo, monasterio, castillo, paraje...) y *language* (idioma).

– *Date when issued (single)*. Data crónica según el cómputo actual. Atributos: *value* (formato estandarizado de fecha [aaaammdd] empleando cuatro cifras para el año, dos para el mes y dos para el día; este mismo sistema es el preceptivo en las demás pestañas) y *certainty* (grado de seguridad de la equivalencia cronológica propuesta).

– *Date when issued (range)*. Intervalo cronológico. Esta opción es útil cuando el documento carece de fecha pero aparece por ejemplo algún personaje o acontecimiento que puede servirnos como referencia. Opciones: *from* (término *post quem*), *to* (*ante quem*) y *certainty*.

– *Date in the original*. Transcripción de la fecha tal y como figura en el documento.

#### 3.2 FULL TEXT

Según vayamos realizando la transcripción podremos ir incorporando todos los elementos del análisis paleográ fico y diplomático que queramos mediante cuatro menús que aparecen en la línea superior (todos ellos comienzan con las siglas XML que hacen alusión al lenguaje informático utilizado por los programadores de la Ludwig-Maximilians Universität de Munich que trabajan para *Monasterium*).

El menú XML\_Original nos permite indicar:

 – *Expanded abbreviation*. Sirve para señalar las abreviaturas: clase (*type*: contracción, suspensión, nota tironiana, sigla, letra sobrepuesta...), letras que están escritas en el documento (*abbreviated*) y grado de seguridad de la lectura propuesta (*certainty*).

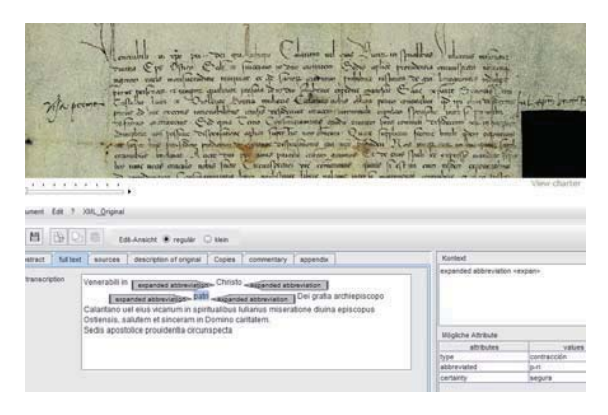

#### Figura 5. Abreviaturas

– *Addition*. Se utiliza para indicar posibles añadidos al diploma. El procedimiento es el mismo que en el caso anterior y que en la mayoría de los siguientes casos. Los elementos que podemos señalar son *type* (sistema empleado para añadir el texto: interlineado, al margen...), *hand* (si ha sido redactado por el mismo escribano o por otra mano diferente), *certainty* y *language*.

– *Deleted*. Partes del texto que han sido eliminadas. Atributos: *type* (raspado, tachado, borrado...), *hand* (quién lo ha hecho) y *certainty* (si se puede leer el texto suprimido, anotar las posibles dudas sobre su interpretación).

– *Correction*. Se señalan aquí las correcciones realizadas en el documento: *original* (el texto anterior a la enmienda), *type* (modo en que se ha hecho: tachadura, interlineado, raspado...), *hand* (persona que ha rectificado el texto: el propio escribano, un revisor...), *certainty* y *language*.

– *Space without script*. Espacios en blanco. En la ventana de la derecha podemos describir el hueco (*extent*).

– *Damage*. Diversos deterioros que tenga el documento original. Se podrán indicar: *extent* (tamaño y posición de roturas o manchas, número aproximado de letras o palabras afectadas...), *degree* (intensidad del daño y cómo ha afectado a la lectura del texto), *caused by* (motivo del desperfecto) y *certainty*.

– *Special character*. Empleado para describir caracteres que no puedan ser escritos con el teclado del ordenador como por ejemplo una letra encajada, el enlace del diptongo *ae*... En el apartado *description* se pueden incluir los oportunos comentarios.

– *Mistake*. Con esta opción se señalan los errores del escribano y se añade la siguiente información: *corrected* (forma correcta), *hand* (nombre del escriba que ha cometido el fallo), *certainty*.

– *Hand shift*. Cambio de escribano. Las diferentes manos se van indicando mediante letras mayúsculas (*new hand*: A, B, C...); es posible señalar qué grado de certeza tenemos de que sea efectivamente un nuevo escribano (*certainty*).

– *Highlighted*. Letras distintivas y escrituras realzadas.

– *Page break*. Salto de página. Esta opción y la siguiente carecen de atributos.

– *Line break*. Salto de línea.

– *Superscript*. Sirve para marcar la presencia de letras en superíndice excepto aquellas que constituyan abreviaciones mediante letras sobrepuestas (en este casto se señalarían en el apartado de abreviaturas); por ejemplo las indicaciones de los ordinales. En la opción *class* se pueden dar las explicaciones necesarias.

– *Symbol*. Para los signos especiales (crismones, cruces, calderones...). Se pueden describir en el campo *type*.

– *Paragraph*. Señala el texto comprendido entre dos saltos de párrafo del documento original. Es posible especificar en qué idioma está escrito (*language*).

El segundo menú de la pestaña *full text* se denomina XML\_Sache y sirve sobre todo para hacer índices:

 – *Person name*. Indica que la palabra seleccionada es un antropónimo. En la ventana contigua se pueden señalar el nombre completo y actualizado que permita reconocerla (*regular name*), el grado de seguridad en la identificación (*certainty*) y el idioma (*language*).

 – *Place name*. Topónimos de poblaciones y todo tipo de edificaciones y demarcaciones políticas. Atributos: still existent (sirve para especificar si aún existen; es conveniente dar alguna explicación que ayude a situar los despoblados), *regular name* (nombre actual seguido del término municipal, su provincia y región), *certainty* (nivel de certeza en la localización), *type* (si se trata de una villa, un monasterio, un castillo...) y *language*.

 – *Geographical name*. Lo mismo que en el caso anterior, pero para topónimos correspondientes a accidentes geográficos (montañas, ríos, bosques...).

 – *Index of keywords*. Palabras clave. Se recomienda incorporar sólo términos que puedan incluirse en uno de estos cuatro índices: términos jurídicos, materias, profesiones y pesos y medidas (*index name*); también se podrán rellenar los campos *lemma* (palabra actual; se puede explicar su significado entre paréntesis), *sublemma* (para indicar una voz subordinada dentro de otra) y *language*.

 – *Witness*. Palabras que dan fe del tipo de negocio jurídico contenido en el documento: compraventa, donación, arrendamiento... Se puede señalar su idioma (*language*).

 – *Date*. Fecha. Podemos completar su equivalencia actual (*value*), las posibles dudas al convertirla a nuestro sistema cronológico (*certainty*) y el idioma (*language*).

 – *Date range*. Intervalo cronológico. Opciones: *from* (término *post quem*), *to* (*ante quem*), *certainty* y *language*.

 – *Number*. Números: *type* (romanos, árabes...), *value* (valor en cifras), *language* y *render as* (descripción del original).

 – *Measure*. Unidades de medida: *type* (longitud, capacidad, peso...) y *language*.

 – *Quoted*. Indica que el texto seleccionado es una cita de otro documento. Se puede indicar su idioma (*language*).

 – *Citation with source*. Igual que el anterior pero para citas bibliográficas.

 – *Foreign*. Con esta opción podemos evidenciar una palabra o fragmento escritos en un idioma diferente del utilizado en el resto del documento.

La estructura diplomática se completa con el menú XML\_Formular que tiene dos problemas principales: no es posible señalar las tres grandes secciones del documento (protocolo, cuerpo y escatocolo) sino sólo los elementos que pueden formar parte de cada una de ellas, y faltan algunos como el saludo y la apreciación, se subestima la relevancia del sello al restringir todas sus referencias a la pestaña *description of original*...). Sí permite marcar:

 – *Invocatio*. Invocación. En todos los apartados se puede indicar el tipo (aquí por ejemplo si es verbal o simbólica) y el idioma.

– *Intitulatio*. Intitulación.

– *Inscriptio*. Dirección.

- *Arenga*. Preámbulo.
- Publicatio. Notificación.
- *Narratio*. Exposición.
- *Dispositio*. Disposición.

– *Sanctio*. Cláusulas sancionativas.

 – *Corroboratio*. Cláusulas corroborativas.

– *Datierung*. Data.

– *Unterschriften*. Suscripciones.

 – *Notarial subscription*. Suscripción del notario.

 – *Set phrase*. Fórmulas de todo tipo: jurídicas, de perpetuidad, de humildad...

El menú XML\_Referenz sirve para hacer remisiones internas:

 – *Anchor*. Inserta una señal en el texto.

 – *Reference*. Introduce una llamada a otro punto del mismo documento. Podemos indicar: *type* (línea, nota a pie de página, *anchor*...), *target ID* (especifica el número de línea, de nota o el *anchor* de que se trate) y *language*.

### **3.3 SOURCES**

Aquí podremos citar las fuentes empleadas para completar la ficha del documento, especificando cuáles lo han sido para el regesto (*abstract*) y cuáles para la transcripción (*full text transcription*).

#### 3.4 DESCRIPTION OF ORIGINAL

Aspectos de los caracteres extrínsecos, el sello y el estado de conservación:

 $-$  *Archival identification*. Archivo de procedencia y signatura en él.

 – *Authentication by a notarius*. Transcripción y descripción de la suscripción notarial.

 – *Seal descriptions*. En caso de que el diploma esté sellado activamos un menú especial *XML\_Siegel,* donde podremos describir su forma (*seal*), poner la leyenda (*legend*), el titular (*sigillant*), el tamaño (*dimensions*), de qué está hecho (*material*) y el estado de conservación (*condition*).

 – *Writing support*. Materia donde se ha escrito el documento.

 – *Dimensions*. Tamaño en centímetros (alto por ancho).

 – *Condition*. Estado de conservación.

 – *Other external features*. Aquí se pueden señalar las demás características externas que creamos conveniente.

3.5 COPIES

En este punto embocamos la tradición documental (*other textual witnesses*).

Mediante el menú *XML\_ Überlieferung* iremos identificando las diferentes versiones del diploma (*witness*) y, para cada una de ellas, daremos la siguiente información:

 – *Way of tradition*. Original, copia auténtica, vidimus...

 – *Authenticated by*. Forma de autenticación.

 – *Physical description*. Caracteres externos.

#### 3.6 COMMENTARY

Bibliografía referida al documento:

 – *Editions*. Publicaciones que reproducen íntegra la transcripción del diploma.

 – *Regesta*. Las que sólo incluyen el regesto.

 – *Facsimiles*. Reproducciones facsimilares.

 – *Studies*. Bibliografía en torno al documento.

– *Language*.

 – *Commentary*. Cualquier opinión propia sobre las publicaciones citadas.

#### 3.7 APPENDIX

En esta pestaña se reflejan las entradas que hemos marcado para los índices (en cada una de ellas se permiten los mismos atributos vistos en el menú *XML\_Sache* de la pestaña *full text*):

– *Index of things*. Materias.

– *Index of persons*. Antropónimos.

 – *Geographical index*. Topónimos de accidentes geográficos.

 – *Topographical index*. Topónimos de población.

 – *Foot/endnote*. Por si queremos añadir una nota, señalando número (*foot number*), emplazamiento (a pie de página, al margen, al final...; *place*) e idioma (*language*).

4 LO OUE APORTAN A MONAS-TERIUM LA UNIVERSIDAD COM-PLUTENSE Y EL CAMPUS VIRTUAL

*ICARUS* y *Monasterium* suponen para nuestra universidad y su Campus Virtual una valiosa herramienta para la enseñanza y la investigación en el campo de las Ciencias y Técnicas Historiográficas, pero recíprocamente ellos se benefician de poder contar con la primera institución española en la materia, brindándoles la posibilidad de extenderse a otras universidades, archivos y centros de investigación peninsulares. El equipo de profesores que firma este trabajo, especialistas en Paleografía, Diplomática y sus Ciencias afines, se ha comprometido a difundir las actividades de *Monasterium* entre sus colegas españoles y ha recibido el encargo de organizar la incorporación de nuevas instituciones a esta red y de coordinar su funcionamiento.

Desde el principio, la Universidad Complutense ha puesto a disposición de *Monasterium* los fondos digitalizados del Archivo Histórico Municipal de Escalona gracias a la colaboración con este ayuntamiento toledano que iniciamos en el otoño de 2009 y que se ha concretado en diversas publicaciones y proyectos de investigación o de innovación docente. Tanto los profesores Susana Cabezas y Nicolás Ávila como el doctor Óscar López Gómez (Universi dad de Castilla-La Mancha) catalogaron el archivo e impulsaron su digitalización gracias a una ayuda de la Junta de Comunidades de Castilla-La Mancha. La documentación de Escalona se remonta a finales del siglo XI y es especialmente destacable su colección de actas municipales que se conserva prácticamente íntegra desde 1477 hasta la actualidad. Todas esas imágenes se incorporarán en breve a *Monasterium*.

El equipo cuenta también con la digitalización completa de otros dos archivos: el del monasterio de Santa María la Real de Tórtoles de Esgueva, depositado en el antiguo colegio de los Padres Maristas de Aranda de Duero (Burgos) y cuyos fondos más primitivos son también de la centuria undécima, y del Convento de Concepcionistas de Escalona fundado a principios del siglo XVI. Y actualmente desarrollamos la misma operación con el de la parroquia de San Miguel Arcángel de Escalona, con registros de bautismos que se remontan a 1498.

La vinculación directa entre *Monasterium* y el Campus Virtual de la Universidad Complutense se refleja por ejemplo en el enlace incorporado a buena parte de nuestras asignaturas del Campus para facilitar el manejo a los alumnos.

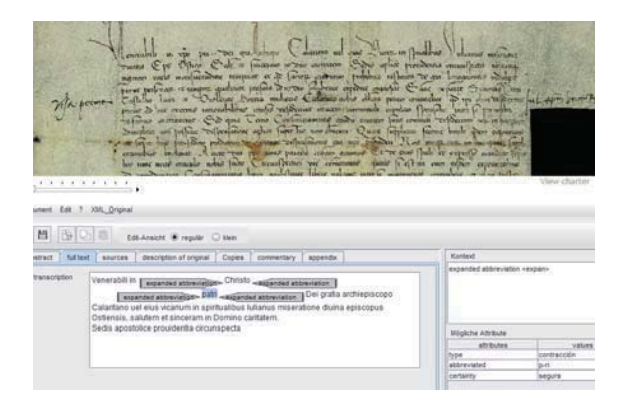

Figura 6. Enlace a Monasterium desde la asignatura "Paleografía y Diplomática"

Nuestra colaboración en el proyecto europeo *Monasterium* acredita la puesta en práctica de algunas de las actividades que sugiere la VII Jornada Campus Virtual UCM en cualquiera de los dos epígrafes de su segundo punto *Iniciativas para la visualización*: "Acciones para hacer visible el trabajo de profesores y estudiantes en el Campus Virtual" y "Modalidades de internacionalización, transferencia y difusión de los resultados".

La incorporación de *Monasterium* a las asignaturas de Paleografía y Diplomática en las licenciaturas, grados y másteres de la Universidad Complutense de Madrid acaba de comenzar. La experiencia que iremos acumulando en los próximos cursos acerca de esta herramienta didáctica nos permitirá mejorar su uso en las clases, y podremos asimismo ir extrayendo conclusiones relativas a las ventajas docentes que suponga, el grado de satisfacción del alumnado, las posibles implicaciones en la investigación... Pero sí podemos adelantar que los ensayos realizados

durante el presente año académico en algunos grupos de optativas han sido muy provechosos: internacionalización de la labor docente, mayor interés de los estudiantes, notable incremento en la variedad de casos prácticos propuestos, adelantos sustanciales en cuestiones técnicas como la forma de cumplimentar las prácticas o la facilidad en la entrega y revisión de los ejercicios.

Además, *Monasterium* no es simplemente un programa informático disponible en Internet para las Ciencias y Técnicas Historiográficas. Como se dijo en el primer apartado, está vinculado al grupo de trabajo *Didactics* que coordina la profesora Ambrosio y del que forman parte docentes de diversas universidades de Albania, Alemania Austria, Chequia, Croacia, Francia, Italia, Polonia, Rumanía y, ahora también, de la Complutense. Entre los objetivos de *Didactics* se cuenta la celebración de cursos online de Paleografía y Diplomática empleando la plataforma Moodle, es decir, la misma que utiliza el Campus Virtual de nuestra Universidad. Al compartir el mismo soporte informático, se facilitan todas las tareas de intercambio de archivos, corrección de trabajos a través del Campus Virtual, calificaciones, etc.

# 5 CONCLUSIONES

La incorporación de la Universidad Complutense a *Monasterium* nos va a colocar en una posición de privilegio al convertirnos en el organismo encargado de coordinar el conjunto de imágenes digitalizadas de fondos españoles que en un futuro se sumen al proyecto.

Pero predominan sobre todo las posibilidades que abre tanto para la investigación como para lo que aquí más nos importa: la docencia. No se trata sólo de que facilite el análisis diplomático, la transcripción, el comentario sigilográfico y la resolución de problemas cronológicos, o de que haga estas materias más atractivas para los alumnos, que siempre reciben favorablemente la entrada de las nuevas tecnologías en la enseñanza; es que además permite que el trabajo de profesores y alumnos forme parte, tras las revisiones y correcciones oportunas, de una de las mayores bases de datos documentales en Europa.

De esta forma los estudiantes podrán poner su trabajo a disposición de los investigadores de todo el mundo, lo que les servirá de acicate para mejor implicarse en la asignatura, y por otra parte la tarea docente e investigadora de los profesores tendrá una mayor resonancia.

# **Bibliografía**

- [1] A. Ambrosio, "Il progetto Monasterium in Italia: le prime esperienze a Napoli". *Archivi*, 5, pp. 129-145, 2010.
- [2] J. C. Galende Díaz, S. Cabezas Fontanilla y N. Ávila Seoane, "La Paleografía y la Diplomática en el EEES: Campus Virtual e innovación docente". *Campus Virtual crece: oportunidades en el EEES y retos para la UCM*, A. Sanz Cabrerizo, J. A. López Orozco y L. Pablo Núñez, eds., Universidad Complutense, Madrid, pp. 115-121, 2011.
- [3] K. Heinz, "Monasterium.net. Auf dem weg zu einem europäischen urkundenportal". *Die vorträge der 12 Tagung der Commission Internationale de Diplomatique*, T. Kölzer, W. Rosner y R. Zehetmayer, eds., Niederösterreichischen landesarchiv, Sankt Pölten, pp. 139-145, 2010.
- [4] A. Krah, "Monasterium.net. Das virtuelle urkundenarchive Europas. Möglichkeiten der bereitstellung und erschliessung von urkundenbeständen". *Archivalische zeitschrift*, 91, pp. 221-246, 2009.
- [5] http://icar-us.eu
- [6] http://www.monasterium.net